## **MEC-DIS-271L**

M.2 2280 (B+M key) LVDS output display board

## **User's Manual**

First Edition, January 2024

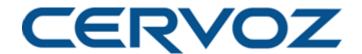

© 2024 Cervoz Technology Co., Ltd. All rights reserved.

Reproduction without permission is prohibited

M.2 2280 Display Card

**User's Manual** 

The software described in this manual is furnished under a license agreement and may be used only in accordance with the terms of that agreement.

terms of that agreement.

**Copyright Notice** 

© 2024 Cervoz Technology Co., Ltd. All rights reserved. Reproduction without permission is

prohibited.

**Trademarks** 

Cervoz is a registered trademark of Cervoz Technology Co., Ltd. All other trademarks or

registered marks in this manual belong to their respective manufacturers.

**Disclaimer** 

Information in this document is subject to change without notice and does not represent a

commitment on the part of Cervoz.

Cervoz provides this document "as is," without warranty of any kind, either expressed or

implied, including, but not limited to, its particular purpose. Cervoz reserves the right to make

improvements and/or changes to this manual, or to the products and/or the programs

described in this manual, at any time.

Information provided in this manual is intended to be accurate and reliable. However, Cervoz

assumes no responsibility for its use, or for any infringements on the rights of third parties that

may result from its use.

This product might include unintentional technical or typographical errors. Changes are

periodically made to the information herein to correct such errors, and these changes are

incorporated into new editions of the publication.

**Technical Support Contact Information** 

http://www.cervoz.com/support/technical.php

Cervoz Technology Co., Ltd.

Tel: +886-2-2911-9599

Fax: +886-2-2911-9566

ax. +000-2-2911-9000

2

# **Table of Contents**

| Chapter 1 | Introduction                      | 4  |
|-----------|-----------------------------------|----|
|           | Overviews                         | 4  |
|           | Features                          | 4  |
|           | Installation Flowchart            | 5  |
|           | Package Checklist                 | 5  |
| Chapter 2 | Hardware Installation             | 6  |
| Chapter 3 | Software Installation             | 8  |
| Appendix  | Pin Assignments                   | 13 |
|           | Board Side Pin Assignments        | 13 |
|           | Technical Reference               | 15 |
|           | MEC-DIS-271L Specifications       | 15 |
|           | MEC-DIS-271LS Dimensions          | 16 |
|           | MEC-DIS-271LW Dimensions          | 16 |
|           | <b>Product Warranty Statement</b> | 17 |

# 1

# Introduction

#### **Overview**

MEC-DIS-271L is a LVDS output display card for embedded PC. The card follows the M.2 standard which is compliant with PCI Express x 2 classification and M.2 form factor. This board fits in any host computer that has M.2 slots.

#### **Features**

The PCI Express boards have the following outstanding features:

- Dual-Lane (x2) PCI-Express with throughput to 5.0/2.5 GT/s
- Fully compliant with PCI-Express Base Specification Rev.2.0
- Support 24 or 48 bit LVDS Channel
- Built in 256MB DDR3 memory
- 128-bit high performance graphics engine
- LVDS display resolution up to 1920x1080@60Hz
- Support 3.3V or 5V panel power select by switch setting

### **Installation Flowchart**

#### Installation Flowchart of MEC-DIS-271L

The following flowchart provides a brief summary of the procedure you should follow to install the M.2 card:

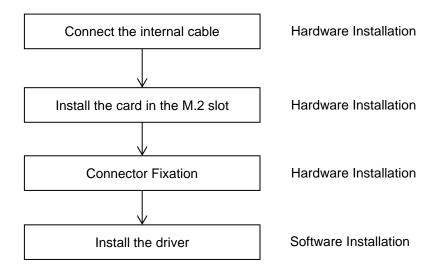

## **Package Checklist**

The following items are included in the M.2 board package:

#### MEC-DIS-271LS

- M.2 2280 Card x 1
- 4Pin Power Input Cable (30cm) x 1
- Quick Installation Guide (Printed) x 1

#### MEC-DIS-271LW

- M.2 2280 Card (with Heatsink) x 1
- 4Pin Power Input Cable (30cm) x 1
- Quick Installation Guide (Printed) x 1

Note: Notify your sales representative if any of the above items are missing or damaged.

# 2

# **Hardware Installation**

This chapter describes the PCI Express Series hardware installation procedure. Since the BIOS automatically assign the PCI Express board's IRQ number and I/O addresses, you must plug in the board before installing the driver.

Step 1

Connect the internal cable to the card

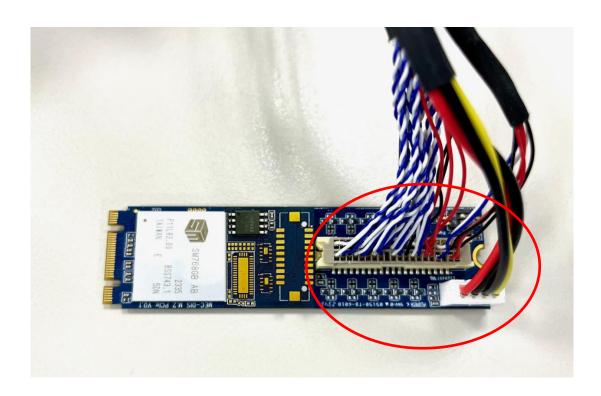

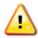

LVDS cable is not included

#### Install the card to the M.2 slot

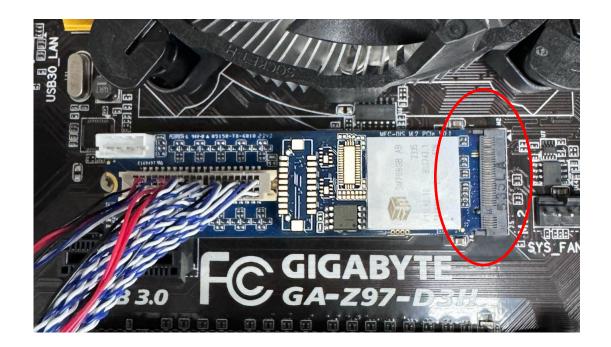

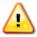

Make sure you install the card in the right position (fool-proof design)

## Step 3 Fix the card on the motherboard

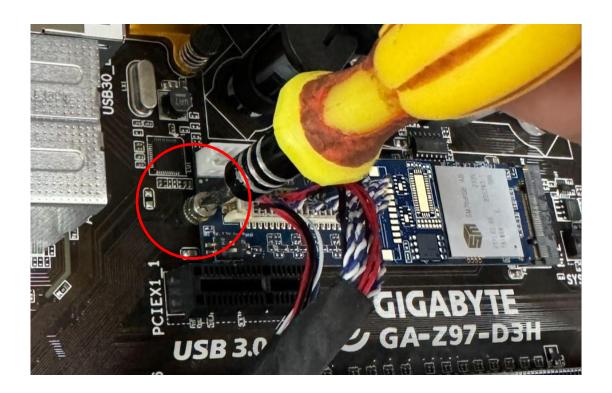

# 3

# **Driver Installation**

This chapter describes the procedures of installation, configuration and update/removal the driver on Windows 10.

Step 1

**Turn on PC and start Windows** 

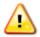

Please download driver from Cervoz website.

1. To ensure the installation of hardware device.

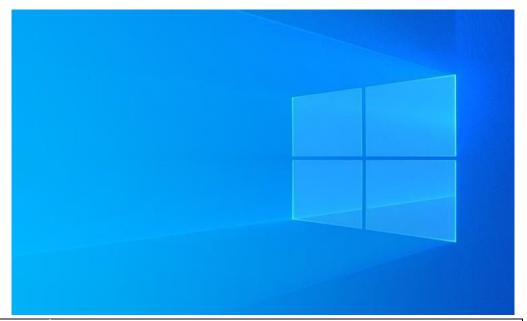

Note

Win 10 OS as example

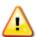

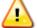

In order to provide the correct driver and firmware, please provide panel model before purchasing

#### Step 2 Find the "SM768 PCIE Win10" folder

Open the "SM768 PCIE Win10" folder and run the "setup" file.

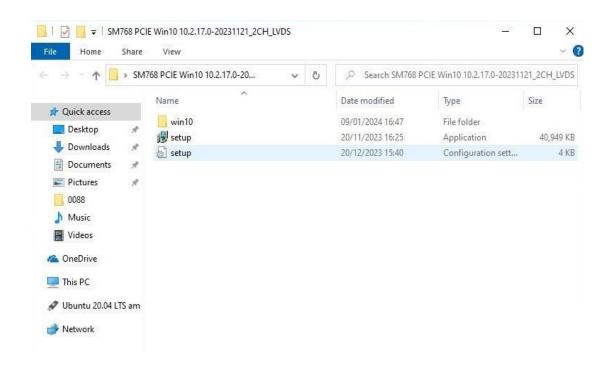

#### Step 3 Driver installation set up

Click "Next"

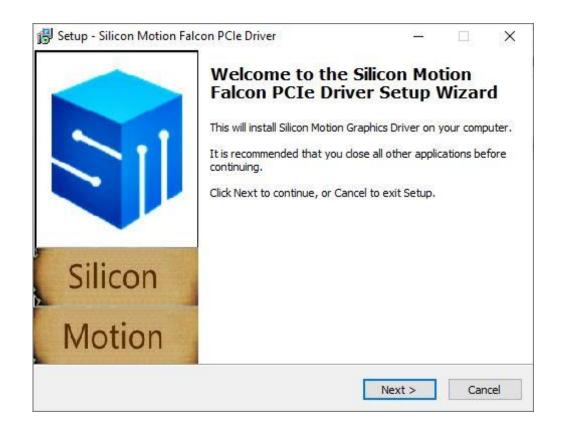

#### Step 4 Driver installation set up

Select "I accept the agreement" and click "Next"

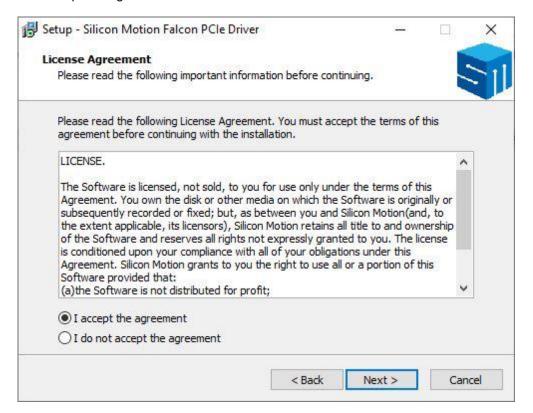

### Step 5 Installation in progress

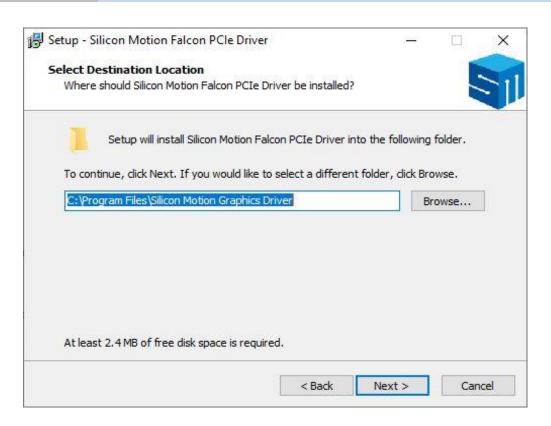

### Step 6 Driver installation completed, restart PC

Select "Yes, restart the computer now" and click "Finish"

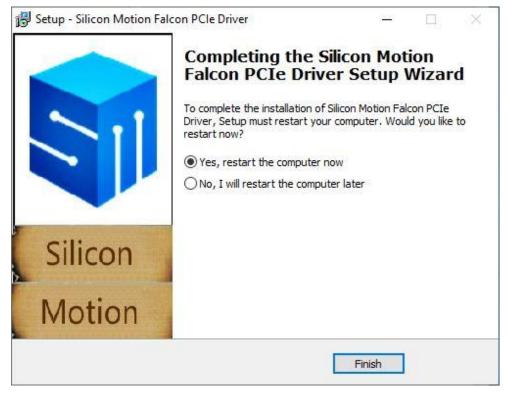

#### Step 7 Confirm if driver is ready to be used

- 1. Start "Computer Management" program
- 2. Go to the route:
  - My Computer → Manage → Device Manager → Display adaptors
- 3. You would find the driver names: SiliconMotion SM768 WDDM2.0 Display Driver
- 4. Device is ready to be used

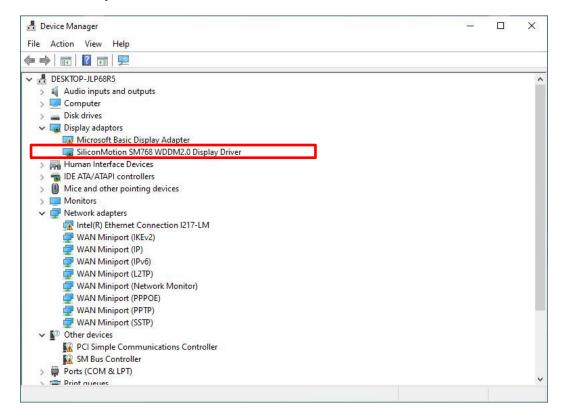

# **Appendix**

# ☐ Pin Assignments

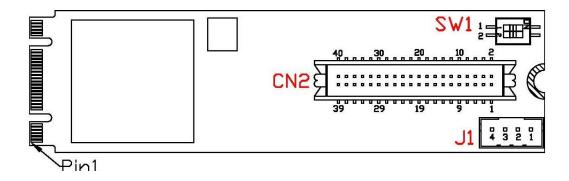

#### SW1

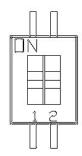

|          | Function                              | ON             | OFF(Default)   |
|----------|---------------------------------------|----------------|----------------|
| Switch 1 | External/ Internal Panel Power select | External Power | Internal Power |
| Switch 2 | Internal Panel Power 3.3V/5V select   | 5V             | 3.3V           |

(Only when switch 1=OFF, switch 2 function can be used)

J1

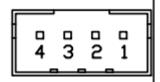

| PIN | Function                 |  |
|-----|--------------------------|--|
| 1   | Backlight Power(12V)     |  |
| 2   | GND                      |  |
| 3   | GND                      |  |
| 4   | External Panel Power(5V) |  |

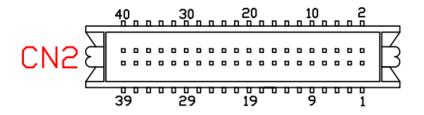

| Pin | Function               | Pin | Function |
|-----|------------------------|-----|----------|
| 1   | Backlight Power(12V)   | 21  | A2+      |
| 2   | Backlight GND          | 22  | A3-      |
| 3   | Backlight Power(12V)   | 23  | GND      |
| 4   | Backlight GND          | 24  | GND      |
| 5   | 5 Backlight Power(12V) |     | A4-      |
| 6   | Backlight GND          | 26  | CLK1+    |
| 7   | Panel Enable           | 27  | A4+      |
| 8   | Backlight PWM Dimming  | 28  | CLK1-    |
| 9   | Panel VDD              | 29  | GND      |
| 10  | Panel VDD              | 30  | GND      |
| 11  | Panel VDD              | 31  | A5-      |
| 12  | 5V_OUT                 | 32  | A6+      |
| 13  | A0-                    | 33  | A5+      |
| 14  | A1+                    | 34  | A6-      |
| 15  | A0+                    | 35  | GND      |
| 16  | A1-                    | 36  | GND      |
| 17  | GND                    | 37  | A7-      |
| 18  | GND                    | 38  | CLK2+    |
| 19  | A2-                    | 39  | A7+      |
| 20  | A3+                    | 40  | CLK2-    |

## **☐** Technical Reference

#### **MEC-DIS-271L Specifications**

General

PCI-Express Revision PCI-Express Base Specification Rev 2.0

PCI-Express M.2 Electromechanical Rev. 1.1

**Electromechanical Revision** 

Hardware

Controllers SMI SM768

Bus Dual-Lane (x2) PCI-Express with throughput up to 5.0/2.5 GT/s

Interface (Connector)

LVDS X1(Single/Dual Channel LVDS)

**Performance** 

LVDS Resolution 24/48bit LVDS

**Driver Support** 

Operating Systems Win 7, Win 10, Linux

**Power Requirement** 

Power Consumption 850mA@3.3V

**Dimensions** 

Width x Length (mm) 22.00 x 80.00

**Environmental Limits** 

Operating Temperature MEC-DIS-271LS:  $0^{\circ}$ C ~  $70^{\circ}$ C

MEC-DIS-271LW: -40°C ~ 85°C

Storage Temperature  $-40^{\circ}\text{C} \sim 95^{\circ}\text{C}$ 

Humidity 5% ~ 95%

**Regulatory Approvals** 

EMC CE, FCC, UKCA

EMI EN 55032, EN61000-3-2, EN61000-3-3, FCC Part 15 Subpart B

Class B

EMS EN 55035, IEC 61000-4-2, IEC 61000-4-3, IEC 61000-4-4,

IEC 61000-4-5, IEC 61000-4-6, IEC 61000-4-8, IEC 61000-4-11

Reliability

Warranty 3 years

MTBF >20,161,919

### MEC-DIS-271LS Dimensions

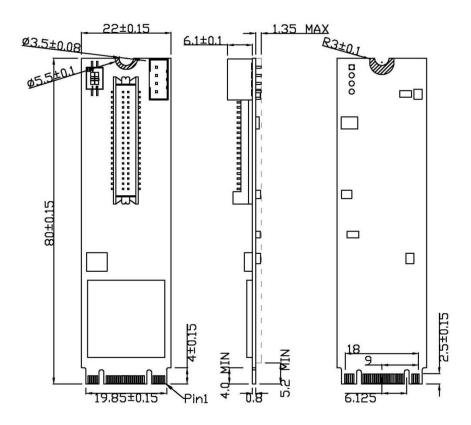

### MEC-DIS-271LW Dimensions

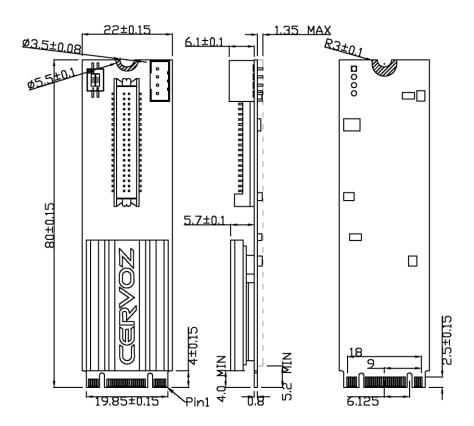

# □ Product Warranty Statement

Cervoz products are warranted to be free from manufacturing defects in materials and workmanship starting from the date of delivery. The actual warranty period of Cervoz products vary with product categories. Complete details can be found here:

http://www.cervoz.com/support/warranty.php

During the warranty period, we shall, at our option, either repair or replace any product that proves to be defective under normal operation.

Defects, malfunctions, or failures of the warranted product caused by damage resulting from natural disasters (such as by lightening, flood, earthquake, etc.), environmental and atmospheric disturbances, other external forces such as power line disturbances, plugging the board in under power, or incorrect cabling, and damage caused by misuse, abuse, and unauthorized alteration or repair, and the product in question is either software, or an expendable item (such as a fuse, battery, etc.), are not warranted.

#### **RMA Instruction**

- Customers must fill in Cervoz Return Merchandise Authorization (RMA) Request Form and obtain a RMA number prior to returning a defective product to Cervoz for service.
- Customers must collect all the information about the problems encountered and note anything abnormal and describe the problems on the "Cervoz Service Form" for the RMA number application process.
- Charges may be incurred for certain repairs. Cervoz will charge for repairs to products
  whose warranty period has expired. Cervoz will also charge for repairs to products if the
  damage resulted from acts of God, environmental or atmospheric disturbances, or other
  external forces through misuse, abuse, or unauthorized alteration or repair. If charges will
  be incurred for a repair, Cervoz lists all charges, and will wait for customer's approval
  before performing the repair.
- Customers agree to insure the product or assume the risk of loss or damage during transit, to prepay shipping charges, and to use the original shipping container or equivalent.
- Customers can send back faulty products with or without accessories (manuals, cable, etc.) and any components from the card. If the components were suspected as part of the problems, please note clearly. Otherwise, Cervoz is not responsible for the devices/parts.
- Repaired items will be shipped along with a "Repair Report" detailing the findings and actions taken.

#### **Limitation of Liability**

Cervoz' liability arising out of the manufacture, sale, or supplying of the product and its use, whether based on warranty, contract, negligence, product liability, or otherwise, shall not exceed the original selling price of the product. The remedies provided herein are the customer's sole and exclusive remedies. In no event shall Cervoz be liable for direct, indirect, special or consequential damages whether based on contract of any other legal theory.